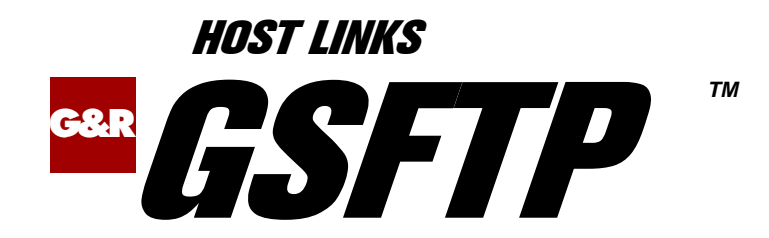

# Gateway between FTP and SFTP

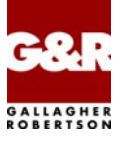

Microsoft, Windows, MS, MS-DOS are registered trademarks of Microsoft Corp. IBM and PC are registered trademarks of IBM Corp. UNIX is a registered trademark in the United States and other countries, licensed exclusively through X/Open Company, Ltd.

Any other product names are trademarks of their respective owners.

Version 6.6 © Gallagher & Robertson as 1990-2013 All Rights Reserved

**GALLAGHER & ROBERTSON AS**, Kongens gate 23, N- 0153 Oslo, Norway Tel: +47 23357800 www: http://www.gar.no/ e-mail: support@gar.no

## **Contents**

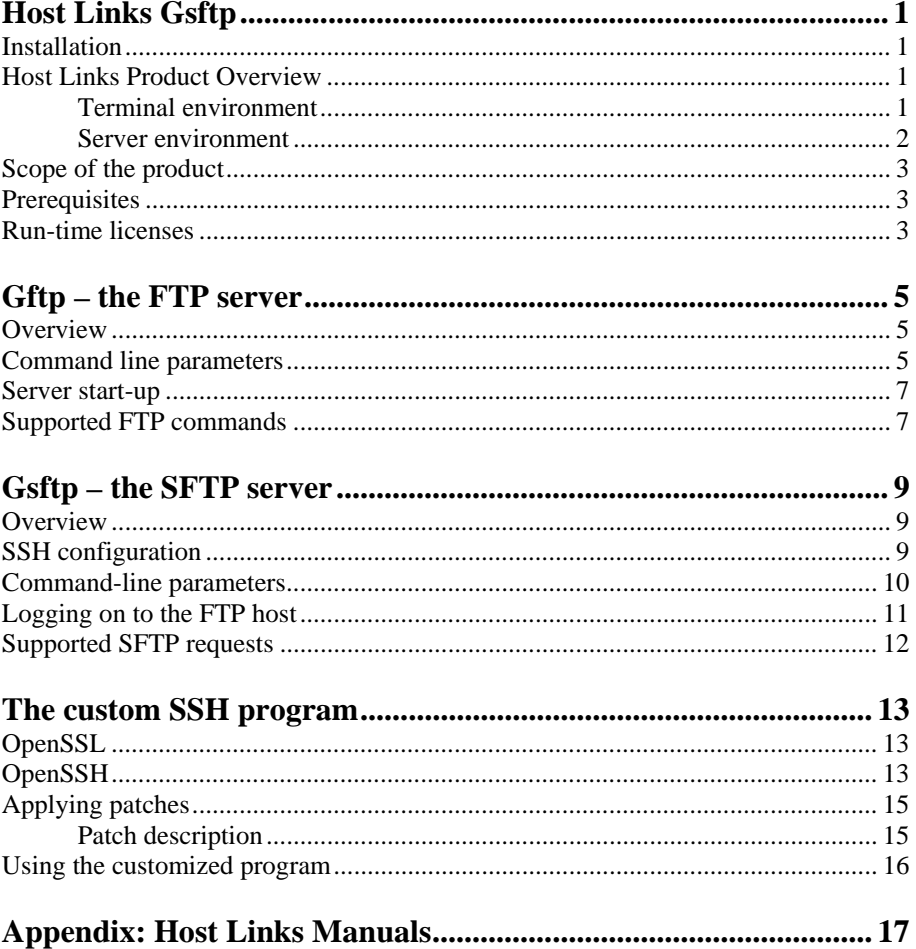

#### **Contents**

## <span id="page-4-0"></span>*Host Links Gsftp*

### *Installation*

The G&R emulations and gateways are independent programs, but part of the *G&R Host Links* product set available on all major UNIX/Linux platforms. Many of the products are also available for Windows servers. For details on platforms supported, software delivery and installation refer to the *Host Links Installation and Configuration* manual.

## *Host Links Product Overview*

#### *Terminal environment*

Host links products that run on UNIX or Linux servers with a terminal driven user interface include emulators and concentrators, as well as various utilities.

- G3270 provides synchronous IBM3270 functionality. G3270 emulates IBM LU type 2, including base and extended colour together with extended highlighting.
- Qsim provides synchronous Questar terminal functionality. Qsim simulates all Questar models, including the DKU7007, DKU7107, DKU7105 and DKU7211 (Mono, four colour A/B and seven colour modes are supported). It also simulates the VIP7760 and the VIP7700.
- V78sim provides Bull VIP78xx (BDS) functionality. V78sim emulates all models of the VIP7800 family; the actual reference is the BDS7. All visual attributes including colour are supported.
- Pthru provides transparent VIP7800 visibility to Bull mainframes for users with asynchronous VIP7800 terminals or emulators. The terminals are used in text or forms mode.

#### <span id="page-5-0"></span>*Server environment*

Host Links products that run on UNIX, Linux or Windows servers.

- Ggate is a transparent gateway to the Bull native network. It avoids all need for Front-ends (MainWay/Datanet) or other gateways. It can be used to connect G&R/Glink (for Windows or Java) emulators or any of the emulators, concentrators, network printer emulators and file transfer clients/servers in the Host Links product set. It also supports third party clients using the TNVIP, TN3270, TN3270E and standard asynchronous Telnet protocols.
- Gweb provides a web browser interface to any host application that is otherwise accessible using the *Host Links Qsim*, *V78sim*, or *G3270* emulations.
- Gspool is designed to run as an unattended process and accept transparent print output from any type of host application (GCOS8, GCOS7, GCOS6, IBM) that normally sends print data to network printers (ROPs), or to a remote spooling system (DPF8-DS). On the Gspool system the print may be directed to a physical printer or to the local spooling system. Gspool operates in different modes, Connect mode, Terminal Writer mode, DPF8 mode, SNM mode, IBM mode, TN3270 mode and TN3270E mode.
- GUFT is a G&R implementation of the Bull UFT file transfer protocols. It enables transfer of data files between Host Links and GCOS systems over a DSA network.
- Gproxy is a network management program used for supervision, management, load balancing and license sharing of G&R *Host Links* applications. Gproxy can be set up as a freestanding monitor program and/or report generator in a small network, or play a bigger role in a larger network.
- Gsftp is a transparent gateway between two different File Transfer protocols: FTP (RFC 959) and SFTP (the SSH File Transfer Protocol). The purpose is to present a seamless integration between the two protocols, with automatic conversion.

### <span id="page-6-0"></span>*Scope of the product*

G&R/Gsftp is a transparent gateway between two different File Transfer protocols: FTP (RFC 959) and SFTP (the SSH File Transfer Protocol). The purpose is to present a seamless integration between the two protocols, with automatic conversion.

The gateway consists of two programs:

- gftp which provides an FTP server and an SFTP client
- gsftp which provides an SFTP server and an FTP client

In addition, a custom-made copy of SSH is used (see page [13](#page-16-0)).

#### *Prerequisites*

G&R/Gsftp is only available on UNIX/Linux.

A functioning installation of OpenSSH (see<http://www.openssh.com/>) is needed to run Gsftp.

Functioning installations of both OpenSSL (see <http://www.openssl.org/>) and OpenSSH are needed to run Gftp. A C compiler must also be available to compile the Gftp-specific version of SSH (see page [13](#page-16-0)).

#### *Run-time licenses*

In order to run Gsftp, the following license keys must be present in your /usr/gar/config/licenses file:

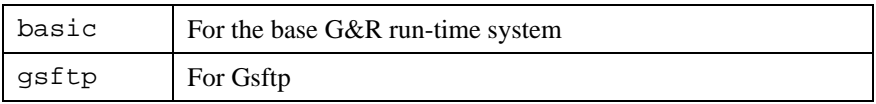

The licenses file identifies the G&R distributor, the owner of the license and the licensed products. The license key for a product will normally state how many simultaneous sessions the product is licensed for. If a limitation is specified in the license, only the licensed number of sessions can be active at any time.

# <span id="page-8-0"></span>*Gftp – the FTP server*

### *Overview*

The G&R/Gftp program is a server to which FTP clients can connect. The program will require the client to supply a user name, a password and a host name – this information is used to establish an SFTP connection to the SFTP host.

#### *Command line parameters*

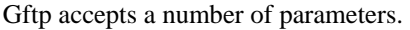

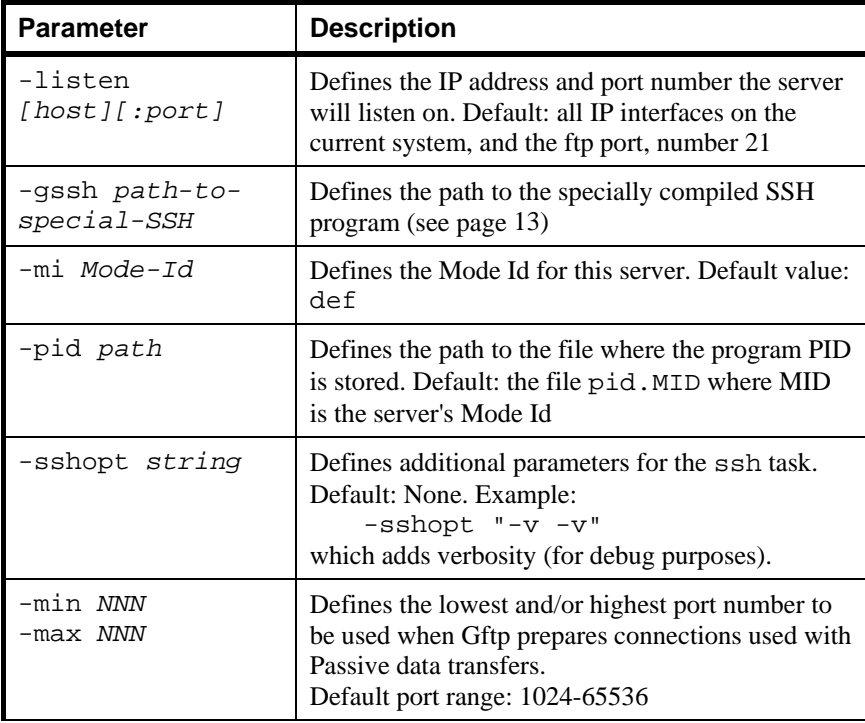

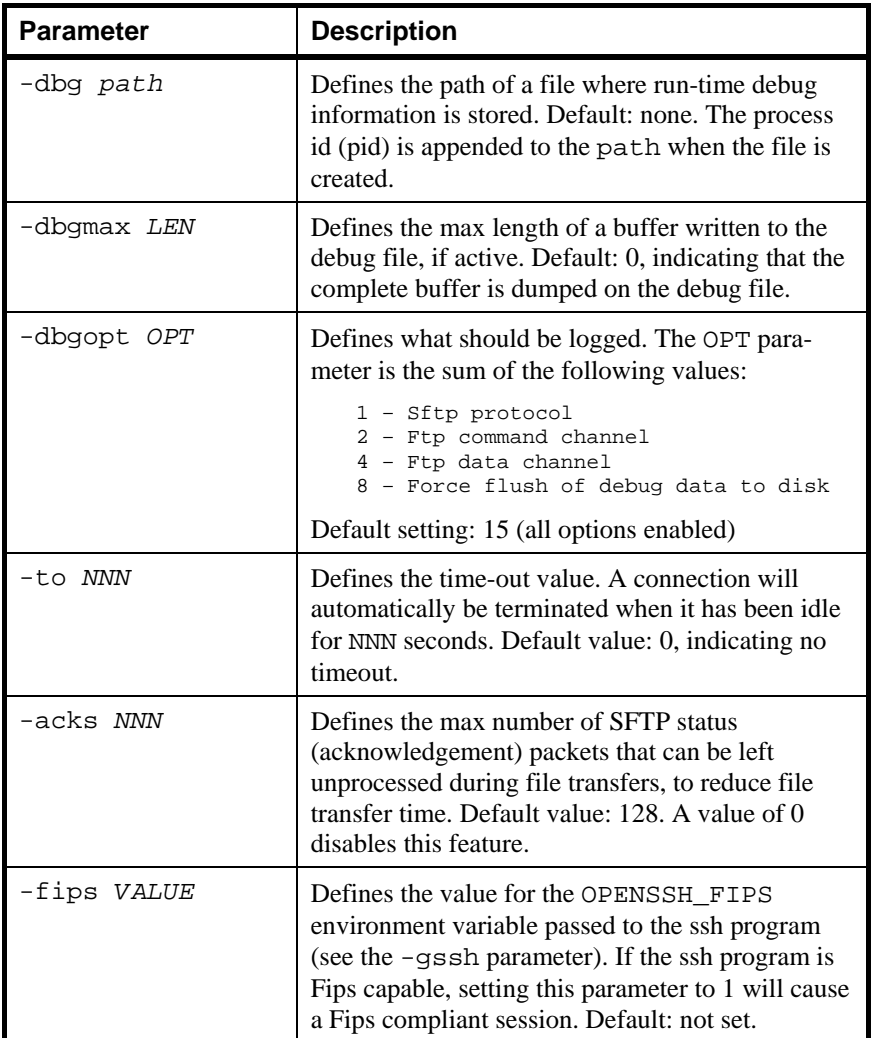

### <span id="page-10-0"></span>*Server start-up*

When you start the Gftp server it automatically forks into the background. The current directory is changed to /usr/gar/servers/gftp/, and the server writes its pid in the pid file.

To stop the server you normally execute the command

kill \$(cat /usr/gar/servers/gftp/pid.def)

The server logs its activities onto a file named logfile.def.

If the server is set up to use a privileged port (a port numbered lower than 1024), it must be started by root. Otherwise, a user account can be used.

### *Supported FTP commands*

Gftp supports a subset of the FTP protocol as defined in [RFC 959.](http://www.ietf.org/rfc/rfc0959.txt)

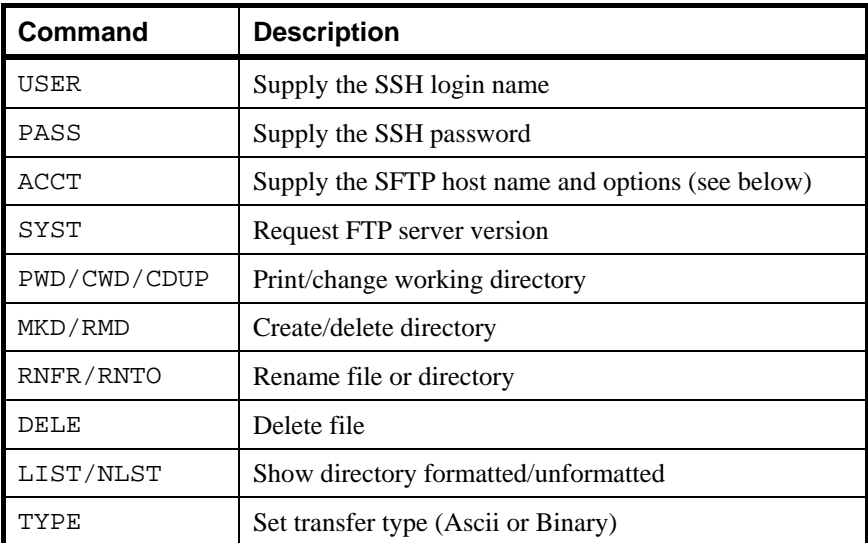

The following FTP client commands are supported:

![](_page_11_Picture_111.jpeg)

Only the four commands at the top of the table (USER, PASS, ACCT and SYST) can be used until the SSH connection is established.

The SSH connection will be established when USER, PASS and ACCT have been supplied by the client.

The format of the ACCT parameter is host[:[port][:[options]]], where

- host is the DNS name or IP address of a machine running an SFTP server
- port is the port number (default 22)
- options is a subset of the command line parameters, where you can use the parameters -dbg, -dbgmax, -dbgopt, -sshopt, -to, -min and -max

## <span id="page-12-0"></span>*Gsftp – the SFTP server*

#### *Overview*

The G&R/Gsftp program is a server to which SFTP clients can connect. The program will examine the file names supplied by the SFTP client, and will regard all file names containing a colon (:) character as a special log-on path. The information in this special path is extracted (a user name, a password and a host name) and used to establish an FTP connection to an FTP host.

Gsftp supports [version 3 of the SFTP protocol.](http://www.openssh.org/txt/draft-ietf-secsh-filexfer-02.txt)

## *SSH configuration*

The Gsftp server is started by the system's SSH daemon. The sshd configuration file (normally  $/etc/ssh/sshd$  config) defines which actions are to be taken when incoming SSH sessions are tagged as using the SFTP protocol.

To make Gsftp the program that is activated as the SFTP server, edit the sshd configuration file by changing the Subsystem sftp line to

Subsystem sftp /etc/ssh/gar\_sftp

Because the sshd\_config file does not accept parameters in Subsystem directives, the Gsftp program must be launched via a shell script; in this example: /etc/ssh/gar\_sftp. Typical content of this shell script is:

/usr/gar/bin/gsftp [command-line-parameters]

When an SSH connection marked as an SFTP Subsystem is accepted by the systems' sshd daemon, the Gsftp server is started and the current directory is changed to /usr/gar/servers/gsftp/.

The server logs its activity in a file named \_logfile.def.

### <span id="page-13-0"></span>*Command-line parameters*

Gsftp accepts a number of parameters.

![](_page_13_Picture_165.jpeg)

<span id="page-14-0"></span>![](_page_14_Picture_173.jpeg)

### *Logging on to the FTP host*

Gsftp will examine the file names supplied by the SFTP client, and will regard all file names containing at least one colon (:) character as a special logon path. Until the client has supplied log-on information, the Gsftp server will return a negative status for all requests.

The format of the logon path is as follows:

username:password:account:ftphost:ftpport:options

The elements of the logon path are:

- username is the FTP logon user name. Default value: see -DU.
- password is the FTP logon password. Default value: see -D?.
- account is the FTP logon account. Default value: see -DA.
- ftphost is the FTP host name or IP. Default value: see -DH.
- ftpport is the FTP host port number. Default value: see -DP.
- options is a subset of the command line parameters, where you can use the parameters -ascii, -binary, -dbg, -dbgmax, -dbgopt, -to, -min and -max.

<span id="page-15-0"></span>All elements are optional. Default values are defined using Gsftp command-line parameters. The simplest command the can lead to a successful FTP server logon is

cd :

Gsftp will examine all file names supplied from the client on all supported SFTP requests. If a logon path is found, but the client is already logged on the FTP server, the logon info is silently stripped from the path.

### *Supported SFTP requests*

![](_page_15_Picture_95.jpeg)

The following SFTP client requests are supported:

Note: The SFTP protocol extension mechanism (SSH\_FXP\_EXTENDED) is neither used nor supported.

# <span id="page-16-0"></span>*The custom SSH program*

An SSH program is started by Gftp to be used as an encrypted communication tunnel between Gftp and the target SFTP server.

Unfortunately, the SSH program always asks for the connection password from the terminal. Since Gftp needs to pass the SSH connection password (which is supplied in the ftp client's PASS command) programmatically, the SSH program has to be modified to support this. The modified SSH should be stored on disk under a different name, normally  $/\text{usr/gar/sin}/\text{garssh}$ , and the path to this program should be supplied to Gftp in the -gssh parameter (see page [5\)](#page-8-0).

## *OpenSSL*

As SSH uses the OpenSSL libraries, OpenSSL must be installed on the system. If OpenSSL is already installed you can skip this step.

The software can be downloaded from [www.openssl.org.](http://www.openssl.org/) A typical command to compile and install OpenSSL is something like this:

```
./Configure no-asm no-shared -no-dso 
make 
make install
```
## *OpenSSH*

Gsftp should be compatible with any version of OpenSSH. Releases that are known to work are 4.6 and 4.7. If SSH is already installed on your system, the customized SSH program should be the same release.

You must download the portable OpenSSH source from the OpenSSH website at <http://www.openssh.com/portable.html> and unpack the files.

First compile the software without modification. A typical command is this:

```
export LDFLAGS="-L/openssl" 
export CPPFLAGS="-I/openssl/include" 
./configure --prefix=/usr --libexecdir=/usr/sbin
make
```
The resulting ssh program should at this point work exactly as the preinstalled program.

#### **Note:**

- The path */openss1* is the directory where the OpenSSL libraries (libssl.a, libcrypto.a) reside
- The path */openssl/directory* is the directory where the OpenSSL header files (i.e. openssl/conf.h) reside
- The path */usr/sbin* is the directory where the OpenSSH header files (i.e. openssl/conf.h) reside

## <span id="page-18-0"></span>*Applying patches*

A Gsftp delivery includes a pre-created patch file that can be used to apply the necessary patches to the SSH source. The file can be used as a input file to the Unix patch utility, and resides in /usr/qar/install/qarssh.diff. To use this file:

```
cd /path/to/openssh-4.6p1 
patch –i /usr/gar/install/garssh.diff -b
```
This should make the necessary changes in the files involved (readpass.c and sshconnect.c). The original (unpatched) files will be renamed with a .orig file name extension.

#### *Patch description*

If, for some reason, you cannot use the patch utility as outlined above, you must manually patch the two files in questions. This is described here.

There is one change to the readpass.c source file. A diff between the original and the patched version looks like this:

```
*************** 
*** 113,124 **** 
--- 113,126 --- char * 
   read_passphrase(const char *prompt, int flags) 
   { 
         char *askpass = NULL, *ret, buf[1024]; 
         int rppflags, use_askpass = 0, ttyfd; 
+ if (NULL != (askpass = getenv("SSH_PASSPHRASE"))) 
           return xstrdup(askpass);
         rppflags = (flags & RP_ECHO) ? RPP_ECHO_ON : RPP_ECHO_OFF; 
         if (flags & RP_USE_ASKPASS) 
                 use_askpass = 1;
```
In other words; the lines:

```
 if (NULL != (askpass = getenv("SSH_PASSPHRASE"))) 
   return xstrdup(askpass);
```
should be inserted as the initial statements in the read\_passphrase function.

<span id="page-19-0"></span>There is also a change to the sshconnect.c source file. A diff between the original and the patched version looks like this:

```
*** 500,513 **** 
--- 500,514 --- static int 
  confirm(const char *prompt) 
\{ const char *msg, *again = "Please type 'yes' or 'no': "; 
    char *p; 
   int ret = -1;
+ if (getenv("SSH_PASSPHRASE")) return 1; 
    if (options.batch_mode) 
             return 0;
```
In other words; the line:

if (getenv("SSH\_PASSPHRASE")) return 1;

should be inserted as the initial statement in the confirm function.

### *Using the customized program*

After the pathces have been applied, either using the patch utility or manually, the source must be recompiled and the customized SSH utility must be linked. A new make in the OpenSSH directory will create a new version of the ssh executable. Copy this file to the location indicated by the -gssh parameter to the gftp program.

Gftp will now be able to supply the password to the SSH connection.

## <span id="page-20-0"></span>*Appendix: Host Links Manuals*

Below you find a complete list of all available Host Links manuals:

![](_page_20_Picture_86.jpeg)